## **LATHUND – FYLLA I DIGITAL RESERÄKING - DELTAGARE!**

### Acceptera ditt avtal - genom att klicka på länken i mailet du fått

Du måste acceptera ditt avtal för att se din reseräkning på "min sida" på www.fvrf.se

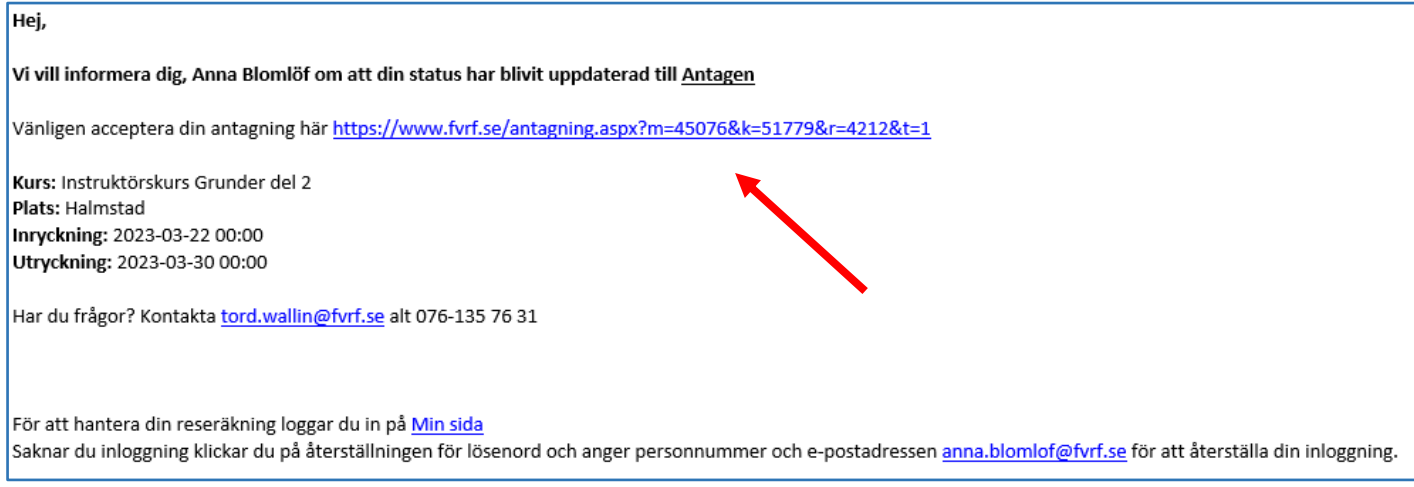

#### Logga in på "Min Sida" och klicka på "Reseräkningar" under din PROFIL

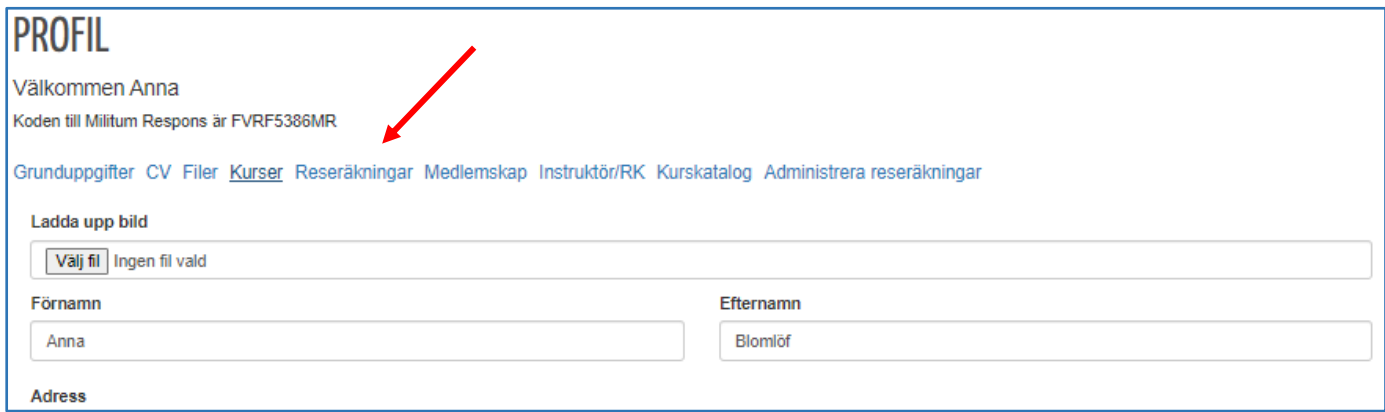

#### **Välj den kurs** som du ska skicka in en reseräkning för.

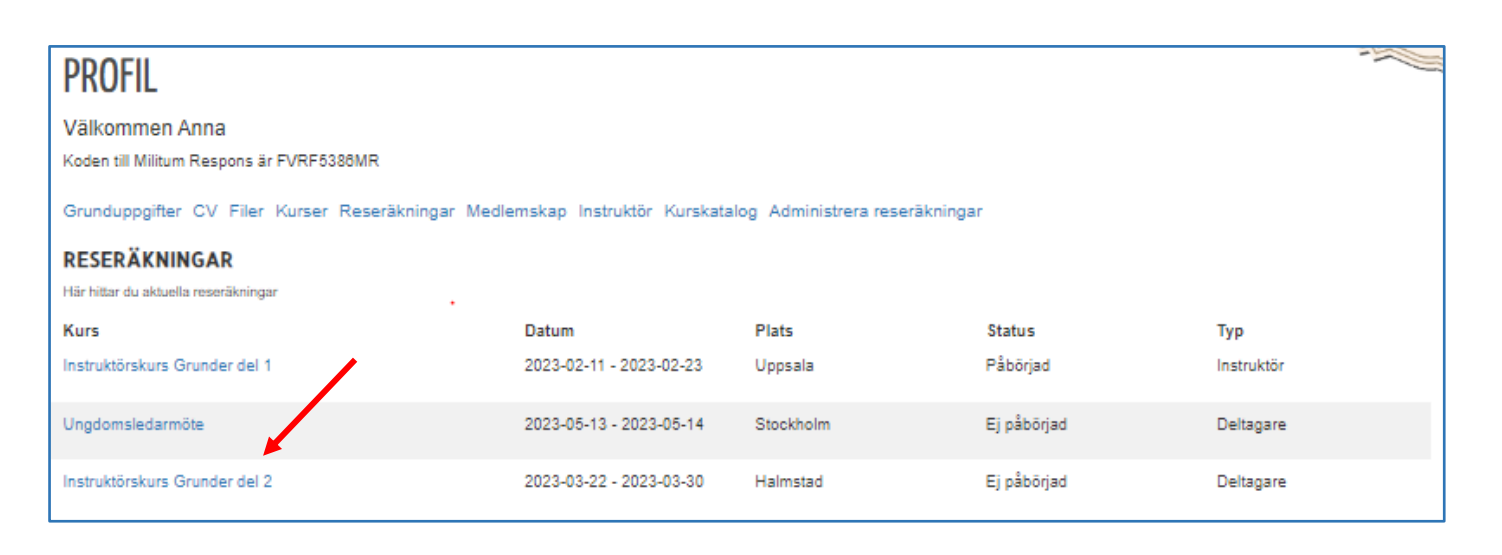

# **Fyll i reseräkningen och glöm inte:**

- Bank, clearingnummer och bankkontonummer
- SGI välj det alternativ som passar dig.
- Bifoga digitala kvitton. Klicka på "välj fil" och ladda sen upp vald fil genom att klicka på "Ladda upp vald fil"
- Har du papperskvitton? Då måste vi få in originalkvitto innan vi kan betala ut ersättning till dig. Fota och bifoga även dessa med din digitala reseräkning. Skicka sedan in dina papperskvitton i original till Kansliet i Stockholm: FVRF, Magnus Ladulåsgatan 18, 118 66 Stockholm

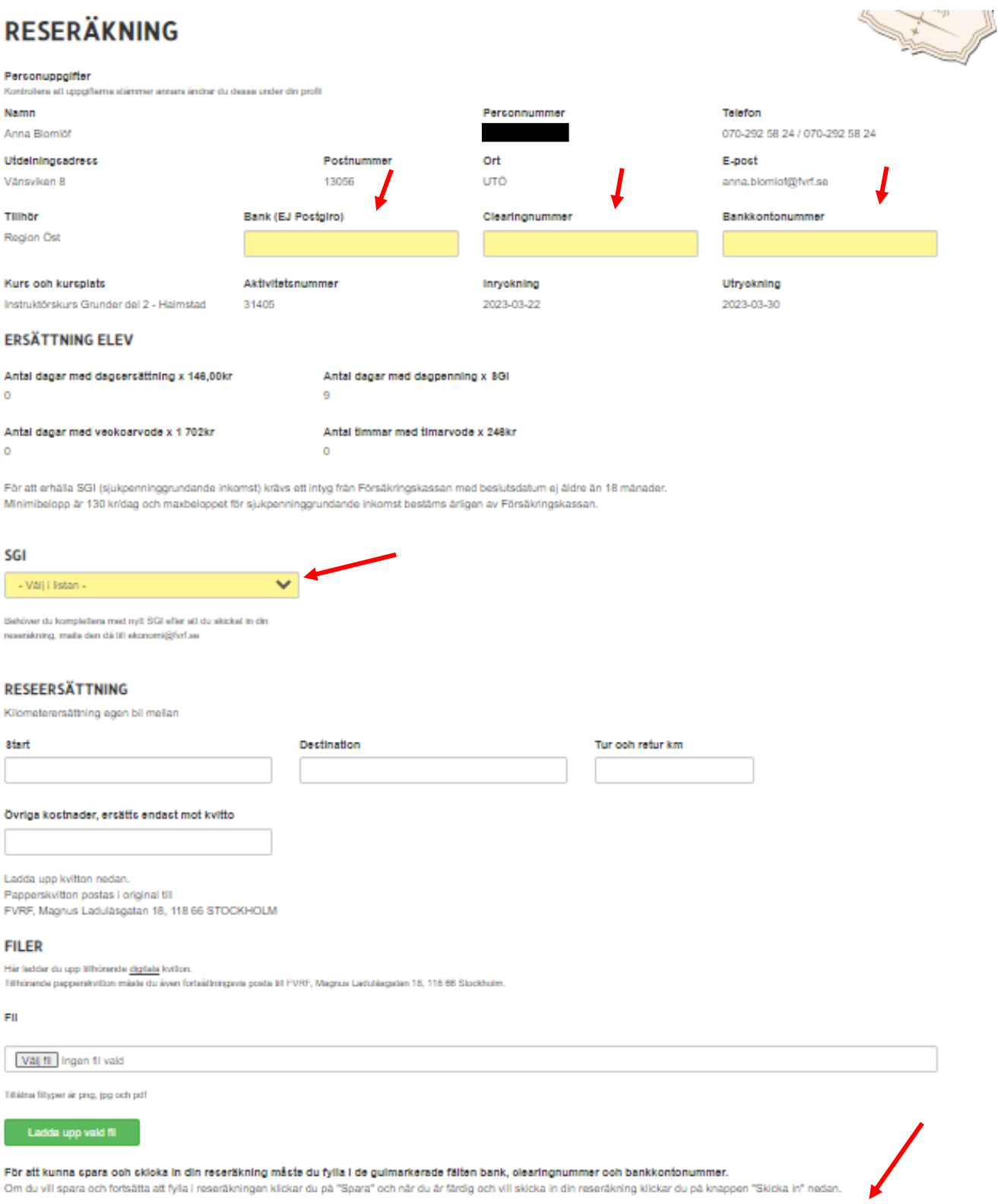

- OBS Glöm inte att SKICKA IN! Du kan även påbörja din reseräkning och klicka på spara för att vid annat tillfälle fortsätta och skicka in när den är komplett.
- Om du inte kräver någon ersättning kan du ta bort din reseräkning genom att klicka på "Ta bort".

När du klickat på "skicka in" kan du inte längre se din reseräkning på "Min sida" och kurschefen får ett meddelande om att du har skickat in din digitala reseräkning och kan nu attestera den.

Lycka till!